# Risoluzione dei problemi relativi a un Control Plane/Hardware N7K intermittente o non reattivo

### Sommario

Introduzione

Risoluzione dei problemi relativi a un piano di controllo N7K intermittente o non reattivo 1. Il problema intermittente si verifica in un determinato ciclo?

2. Come risolvere il problema?

### Introduzione

In questo documento viene descritto come risolvere i problemi relativi a un modulo hardware in un Nexus 7k quando non risponde o è intermittente.

## Risoluzione dei problemi relativi a un piano di controllo N7K intermittente o non reattivo

1. Il problema intermittente si verifica in un determinato ciclo?

Passaggio 1. Eseguire una procedura dettagliata sui vari ID utente SNMP V3 e/o sulle stringhe della community SNMP V2, ovvero una procedura guidata per il nome host mib.

Eseguite questa operazione in un ciclo continuo.

- Se gli snmpwalks rispondono in modo coerente senza problemi, molto probabilmente non è il vostro problema.
- Se gli snmpwalks rispondono in modo coerente per 30 secondi e poi tutto d'un tratto si arrestano e diventano intermittenti per dire altri 30 secondi e poi ripetere il ciclo - questa è un'indicazione seria

Passaggio 2. SSH al controller di dominio primario in questione che dispone di snmpwalks intermittenti non rispondenti per il nome host del Passaggio 1.

- Nello stesso momento in cui le snmpwalks non rispondono con il nome dell'host, usare il comando show running-configuration nella finestra ssh.
- Se si visualizza la configurazione in esecuzione in pausa si tratta di un'indicazione grave

Con entrambi i passi 1 e 2. influenzati contemporaneamente nel ciclo di 60 secondi, questo sembra essere un guasto hardware all'interno del control plane N7K, in quanto il N7K esegue un controllo diagnostico dello stato dell'hardware in modo coerente. Quando si osservano 30 secondi di reattività e 30 secondi di non reattività e poi il ciclo si ripete, questa è una chiara indicazione del controllo di integrità della diagnostica hardware che analizza tutto l'hardware. I 30 secondi di tempi di risposta corrispondono alla scansione dell'hardware valido e i 30 secondi di assenza di risposta corrispondono all'hardware guasto.

Passaggio 3. Se il passo 2. mostra chiaramente un guasto hardware, procedere come segue:

- mostra il modulo in tutti i controller di dominio virtuali attivi per visualizzare eventuali test di diagnostica non riusciti
- Soprattutto, e solo nell'amministratore VDC-1 (cioè VDC-1), visualizzare il file di log e cercare gli errori EOBC (cioè, gli errori EOBC vengono registrati solo nell'amministratore VDC-1)

Nota: EOBC è il processo del control plane interno che N7K utilizza per comunicare tra SUP/Fabric Modules/Line Card. Se questo processo EOBC è influenzato in qualche modo, il modulo associato illustrato nel file di registro VDC-1 dell'amministratore è probabilmente la causa della reattività intermittente osservata nei test precedenti, in quanto la SUP ha perso comunicazioni coerenti al 100% con il modulo associato illustrato nel file di registro VDC-1 dell'amministratore e sta tentando di recuperare/comunicare con esso causando la reattività intermittente con altri processi del control plane.

Esempio:

```
lab-sw01-admin-vdc-1# show logging logfile | inc EOBC
2022 Feb 22 19:46:15 lab-sw01-admin-vdc-1 %MODULE-4-MOD_WARNING: Module 8 (Serial number: JAA00000000)
2022 Feb 22 19:46:15 lab-sw01-admin-vdc-1 %MODULE-4-MOD_WARNING: Module 8 (Serial number: JAA00000000)
2022 Feb 22 19:46:16 lab-sw01-admin-vdc-1 %MODULE-4-MOD_WARNING: Module 8 (Serial number: JAA00000000)
2022 Feb 22 19:46:16 lab-sw01-admin-vdc-1 %MODULE-4-MOD_WARNING: Module 8 (Serial number: JAA00000000)
2022 Feb 22 19:46:21 lab-sw01-admin-vdc-1 %MODULE-4-MOD_WARNING: Module 8 (Serial number: JAA00000000)
2022 Feb 22 19:46:21 lab-sw01-admin-vdc-1 %MODULE-4-MOD_WARNING: Module 8 (Serial number: JAA00000000)
2022 Feb 22 19:46:22 lab-sw01-admin-vdc-1 %MODULE-4-MOD_WARNING: Module 8 (Serial number: JAA00000000)
2022 Feb 22 19:46:23 lab-sw01-admin-vdc-1 %MODULE-4-MOD_WARNING: Module 8 (Serial number: JAA00000000)
2022 Feb 22 19:46:23 lab-sw01-admin-vdc-1 %MODULE-4-MOD_WARNING: Module 8 (Serial number: JAA00000000)
2022 Feb 22 19:46:24 lab-sw01-admin-vdc-1 %MODULE-4-MOD_WARNING: Module 8 (Serial number: JAA00000000)
2022 Feb 22 19:46:24 lab-sw01-admin-vdc-1 %MODULE-4-MOD_WARNING: Module 8 (Serial number: JAA00000000)
2022 Feb 22 19:46:26 lab-sw01-admin-vdc-1 %MODULE-4-MOD_WARNING: Module 8 (Serial number: JAA00000000)
2022 Feb 22 19:46:26 lab-sw01-admin-vdc-1 %MODULE-4-MOD_WARNING: Module 8 (Serial number: JAA00000000)
```
Questo output di log mostra chiaramente che il modulo 8 ha un errore di battito cardiaco EOBC con SUP in standby ed è in uno stato non integro e richiede un'azione immediata.

#### 2. Come risolvere il problema?

Passaggio 1. Eseguire un modulo show e acquisire i dati per riferimento:

```
1 12 100 Gbps Ethernet Module N77-F312CK-26 ok
2 12 100 Gbps Ethernet Module N77-F312CK-26 ok
3 48 1/10 Gbps Ethernet Module N77-F348XP-23 ok
4 48 1/10 Gbps Ethernet Module N77-F348XP-23 ok
5 0 Supervisor Module-2 N77-SUP2E active *
6 0 Supervisor Module-2 N77-SUP2E ha-standby
7 24 10/40 Gbps Ethernet Module N77-F324FQ-25 ok
8 24 10/40 Gbps Ethernet Module N77-F324FQ-25 ok
Mod Sw Hw
--- --------------- ------
1 8.4(4) 1.5 
2 8.4(4) 1.5 
3 8.4(4) 1.9 
4 8.4(4) 1.9
```
5 8.4(4) 1.3 6 8.4(4) 1.3 7 8.4(4) 1.2

8 8.4(4) 1.2

Nota: tutti i moduli sono online (ossia ok) e il modulo 5 è il SUP attivo (ossia attivo \*) con il modulo 6 come SUP in standby ad alta disponibilità (ossia ha-standby). Anche se ci sono AVVERTENZE EOBC sul Modulo 8 nel file di log VDC di amministrazione, questo output mostra il Modulo 8 come OK.

Passaggio 2. Eseguire un ricaricamento dello switch o uno switchover del supervisore (ossia, entrambi all'interno del VDC di amministrazione):

lab-sw01-admin-vdc-1# reload - system (ie supervisor) switchover - NOTE: preferred method as this is a non-impacting procedure to the box with regards to active data lab-sw01-admin-vdc-1# system switchover

Nota: in entrambi i casi, prima di eseguire un ricaricamento o un cambio del sistema, accertarsi di essere su entrambe le console supervisor in modo da poter controllare in prima persona tutto l'output del supervisor.

Passaggio 3. Nel caso in cui il sospetto sia relativo al modulo 8, è probabile che sulla console venga visualizzato un messaggio di errore del modulo 8 al passaggio al sistema (supervisore):

lab-sw01-admin-vdc-1(standby) login: 2022 Feb 23 02:09:45 lab-sw01-admin-vdc-1 %\$ VDC-1 %\$ %KERN-2-2022 Feb 23 02:09:45 lab-sw01-admin-vdc-1 %\$ VDC-1 %\$ %SYSMGR-2-HASWITCHOVER\_PRE\_START: This superv 2022 Feb 23 02:09:45 lab-sw01-admin-vdc-1 %\$ VDC-1 %\$ %SYSMGR-2-HASWITCHOVER\_START: Supervisor 6 is 2022 Feb 23 02:09:46 lab-sw01-vdc-2 %\$ VDC-2 %\$ %ELTM-2-ELTM\_INTF\_TO\_LTL: Failed to get LTL for int 2022 Feb 23 02:09:46 lab-sw01-admin-vdc-1 %\$ VDC-1 %\$ %SYSMGR-2-SWITCHOVER\_OVER: Switchover complet 2022 Feb 23 02:09:47 lab-sw01-admin-vdc-1 %\$ VDC-1 %\$ %PLATFORM-1-PFM ALERT: Disabling ejector base 2022 Feb 23 02:09:46 lab-sw01-vdc-2 %\$ VDC-2 %\$ %ELTM-2-ELTM\_INTF\_TO\_LTL: Failed to get LTL for int 2022 Feb 23 02:09:46 lab-sw01-vdc-2 %\$ VDC-2 %\$ %ELTM-2-ELTM\_INTF\_TO\_LTL: Failed to get LTL for int 2022 Feb 23 02:09:46 lab-sw01-vdc-2 %\$ VDC-2 %\$ %ELTM-2-ELTM\_INTF\_TO\_LTL: Failed to get LTL for int 2022 Feb 23 02:09:46 lab-sw01-vdc-2 %\$ VDC-2 %\$ %ELTM-2-ELTM\_INTF\_TO\_LTL: Failed to get LTL for int 2022 Feb 23 02:09:46 lab-sw01-vdc-2 %\$ VDC-2 %\$ %ELTM-2-ELTM\_INTF\_TO\_LTL: Failed to get LTL for int 2022 Feb 23 02:09:46 lab-sw01-vdc-2 %\$ VDC-2 %\$ %ELTM-2-ELTM\_INTF\_TO\_LTL: Failed to get LTL for int 2022 Feb 23 02:09:46 lab-sw01-vdc-2 %\$ VDC-2 %\$ %ELTM-2-ELTM\_INTF\_TO\_LTL: Failed to get LTL for int 2022 Feb 23 02:09:46 lab-sw01-vdc-2 %\$ VDC-2 %\$ %ELTM-2-ELTM\_INTF\_TO\_LTL: Failed to get LTL for int 2022 Feb 23 02:09:46 lab-sw01-vdc-2 %\$ VDC-2 %\$ %ELTM-2-ELTM\_INTF\_TO\_LTL: Failed to get LTL for int 2022 Feb 23 02:09:46 lab-sw01-vdc-2 %\$ VDC-2 %\$ %ELTM-2-ELTM\_INTF\_TO\_LTL: Failed to get LTL for int 2022 Feb 23 02:09:46 lab-sw01-vdc-2 %\$ VDC-2 %\$ %ELTM-2-ELTM\_INTF\_TO\_LTL: Failed to get LTL for int

Passaggio 4. Eseguire più moduli show e verificare se e quando il modulo 8 torna online:

<#root>

Module 5 dropped out and is powered-up: Module 8 dropped out and is powered-up:

lab-sw01-admin-vdc-1# show module Mod Ports Module-Type Model Status

--- ----- ----------------------------------- ------------------ ----------

1 12 100 Gbps Ethernet Module N77-F312CK-26 ok 2 12 100 Gbps Ethernet Module N77-F312CK-26 ok 3 48 1/10 Gbps Ethernet Module N77-F348XP-23 ok 4 48 1/10 Gbps Ethernet Module N77-F348XP-23 ok 5 0 Supervisor Module-2 powered-up 6 0 Supervisor Module-2 N77-SUP2E active \* 7 24 10/40 Gbps Ethernet Module N77-F324FQ-25 ok 8 24 10/40 Gbps Ethernet Module powered-up

Mod Power-Status Reason

--- ------------ --------------------------- 8 powered-up Unknown. Issue show system reset mod ...

Mod Sw Hw

--- --------------- ------ 1 8.4(4) 1.5 2 8.4(4) 1.5 3 8.4(4) 1.9 4 8.4(4) 1.9 6 8.4(4) 1.3 7 8.4(4) 1.2

lab-sw01-admin-vdc-1# 2022 Feb 23 02:11:11 lab-sw01-vdc-2 %\$ VDC-2 %\$ %PLATFORM-2-MOD\_DETECT: Module 8 2022 Feb 23 02:11:11 lab-sw01-vdc-2 %\$ VDC-2 %\$ %PLATFORM-2-MOD\_PWRUP: Module 8 powered up (Serial numb 2022 Feb 23 02:11:11 lab-sw01-admin-vdc-1 %\$ VDC-1 %\$ %PLATFORM-2-MOD\_DETECT: Module 8 detected (Serial 2022 Feb 23 02:11:11 lab-sw01-admin-vdc-1 %\$ VDC-1 %\$ %PLATFORM-2-MOD\_PWRUP: Module 8 powered up (Seria

**Module 8 is pwr-cycled**

:

lab-sw01-admin-vdc-1# show module Mod Ports Module-Type Model Status

--- ----- ----------------------------------- ------------------ ----------

1 12 100 Gbps Ethernet Module N77-F312CK-26 ok 2 12 100 Gbps Ethernet Module N77-F312CK-26 ok 3 48 1/10 Gbps Ethernet Module N77-F348XP-23 ok 4 48 1/10 Gbps Ethernet Module N77-F348XP-23 ok 5 0 Supervisor Module-2 powered-up 6 0 Supervisor Module-2 N77-SUP2E active \* 7 24 10/40 Gbps Ethernet Module N77-F324FQ-25 ok 8 24 10/40 Gbps Ethernet Module pwr-cycld Mod Power-Status Reason --- ------------ --------------------------- 8 pwr-cycld Unknown. Issue show system reset mod ... Mod Sw Hw --- --------------- ------ 1 8.4(4) 1.5 2 8.4(4) 1.5 3 8.4(4) 1.9 4 8.4(4) 1.9 6 8.4(4) 1.3 7 8.4(4) 1.2 lab-sw01-admin-vdc-1# show module Mod Ports Module-Type Model Status --- ----- ----------------------------------- ------------------ ---------- 1 12 100 Gbps Ethernet Module N77-F312CK-26 ok 2 12 100 Gbps Ethernet Module N77-F312CK-26 ok 3 48 1/10 Gbps Ethernet Module N77-F348XP-23 ok 4 48 1/10 Gbps Ethernet Module N77-F348XP-23 ok 5 0 Supervisor Module-2 powered-up 6 0 Supervisor Module-2 N77-SUP2E active \* 7 24 10/40 Gbps Ethernet Module N77-F324FQ-25 ok 8 24 10/40 Gbps Ethernet Module N77-F324FQ-25 powered-up Mod Sw Hw --- --------------- ------ 1 8.4(4) 1.5 2 8.4(4) 1.5 3 8.4(4) 1.9 4 8.4(4) 1.9 6 8.4(4) 1.3 7 8.4(4) 1.2 8 8.4(4) 1.2 **Module 8 is checked by epld auto-upgrade and is good to go:** lab-sw01-admin-vdc-1# 2022 Feb 23 02:13:06 lab-sw01-admin-vdc-1 %\$ VDC-1 %\$ %USER-2-SYSTEM\_MSG: <<%EPLD lab-sw01-admin-vdc-1# show module Mod Ports Module-Type Model Status --- ----- ----------------------------------- ------------------ ---------- 1 12 100 Gbps Ethernet Module N77-F312CK-26 ok 2 12 100 Gbps Ethernet Module N77-F312CK-26 ok 3 48 1/10 Gbps Ethernet Module N77-F348XP-23 ok 4 48 1/10 Gbps Ethernet Module N77-F348XP-23 ok 5 0 Supervisor Module-2 powered-up 6 0 Supervisor Module-2 N77-SUP2E active \* 7 24 10/40 Gbps Ethernet Module N77-F324FQ-25 ok 8 24 10/40 Gbps Ethernet Module N77-F324FQ-25 powered-up

Mod Sw Hw

--- --------------- ------

1 8.4(4) 1.5 2 8.4(4) 1.5 3 8.4(4) 1.9 4 8.4(4) 1.9 6 8.4(4) 1.3 7 8.4(4) 1.2 8 8.4(4) 1.2

**Module 8 moves to testing by the hardware diagnostics:**

lab-sw01-admin-vdc-1# show module Mod Ports Module-Type Model Status --- ----- ----------------------------------- ------------------ ---------- 1 12 100 Gbps Ethernet Module N77-F312CK-26 ok 2 12 100 Gbps Ethernet Module N77-F312CK-26 ok 3 48 1/10 Gbps Ethernet Module N77-F348XP-23 ok 4 48 1/10 Gbps Ethernet Module N77-F348XP-23 ok 5 0 Supervisor Module-2 powered-up 6 0 Supervisor Module-2 N77-SUP2E active \* 7 24 10/40 Gbps Ethernet Module N77-F324FQ-25 ok 8 24 10/40 Gbps Ethernet Module N77-F324FQ-25 testing

Mod Sw Hw

1 8.4(4) 1.5 2 8.4(4) 1.5 3 8.4(4) 1.9 4 8.4(4) 1.9

--- --------------- ------

6 8.4(4) 1.3 7 8.4(4) 1.2 8 8.4(4) 1.2

**Module 8 moves to initializing after passing hardware diagnostics:**

lab-sw01-admin-vdc-1# show module Mod Ports Module-Type Model Status --- ----- ----------------------------------- ------------------ ---------- 1 12 100 Gbps Ethernet Module N77-F312CK-26 ok 2 12 100 Gbps Ethernet Module N77-F312CK-26 ok 3 48 1/10 Gbps Ethernet Module N77-F348XP-23 ok 4 48 1/10 Gbps Ethernet Module N77-F348XP-23 ok 5 0 Supervisor Module-2 powered-up 6 0 Supervisor Module-2 N77-SUP2E active \* 7 24 10/40 Gbps Ethernet Module N77-F324FQ-25 ok 8 24 10/40 Gbps Ethernet Module N77-F324FQ-25 initializing Mod Sw Hw --- --------------- ------ 1 8.4(4) 1.5

2 8.4(4) 1.5 3 8.4(4) 1.9 4 8.4(4) 1.9 6 8.4(4) 1.3 7 8.4(4) 1.2 8 8.4(4) 1.2 Module 8 comes online:

lab-sw01-admin-vdc-1# show module Mod Ports Module-Type Model Status --- ----- ----------------------------------- ------------------ ---------- 1 12 100 Gbps Ethernet Module N77-F312CK-26 ok 2 12 100 Gbps Ethernet Module N77-F312CK-26 ok 3 48 1/10 Gbps Ethernet Module N77-F348XP-23 ok 4 48 1/10 Gbps Ethernet Module N77-F348XP-23 ok 5 0 Supervisor Module-2 powered-up 6 0 Supervisor Module-2 N77-SUP2E active \* 7 24 10/40 Gbps Ethernet Module N77-F324FQ-25 ok 8 24 10/40 Gbps Ethernet Module N77-F324FQ-25 ok Mod Sw Hw --- --------------- ------ 1 8.4(4) 1.5 2 8.4(4) 1.5 3 8.4(4) 1.9 4 8.4(4) 1.9 6 8.4(4) 1.3 7 8.4(4) 1.2 8 8.4(4) 1.2 Module 5 SUP going active: lab-sw01-admin-vdc-1# show module Mod Ports Module-Type Model Status --- ----- ----------------------------------- ------------------ ---------- 1 12 100 Gbps Ethernet Module N77-F312CK-26 ok 2 12 100 Gbps Ethernet Module N77-F312CK-26 ok 3 48 1/10 Gbps Ethernet Module N77-F348XP-23 ok 4 48 1/10 Gbps Ethernet Module N77-F348XP-23 ok 5 0 Supervisor Module-2 N77-SUP2E inserted 6 0 Supervisor Module-2 N77-SUP2E active \* 7 24 10/40 Gbps Ethernet Module N77-F324FQ-25 ok 8 24 10/40 Gbps Ethernet Module N77-F324FQ-25 ok Mod Sw Hw --- --------------- ------ 1 8.4(4) 1.5 2 8.4(4) 1.5 3 8.4(4) 1.9 4 8.4(4) 1.9 5 8.4(4) 1.3 6 8.4(4) 1.3 7 8.4(4) 1.2 8 8.4(4) 1.2 Module 5 SUP becomes ha-standby: 2022 Feb 23 02:16:38 lab-sw01-admin-vdc-1 %\$ VDC-1 %\$ %PLATFORM-1-PFM\_ALERT: Enabling ejector based shu lab-sw01-admin-vdc-1# show module Mod Ports Module-Type Model Status --- ----- ----------------------------------- ------------------ ---------- 1 12 100 Gbps Ethernet Module N77-F312CK-26 ok 2 12 100 Gbps Ethernet Module N77-F312CK-26 ok 3 48 1/10 Gbps Ethernet Module N77-F348XP-23 ok 4 48 1/10 Gbps Ethernet Module N77-F348XP-23 ok 5 0 Supervisor Module-2 N77-SUP2E ha-standby 6 0 Supervisor Module-2 N77-SUP2E active \*

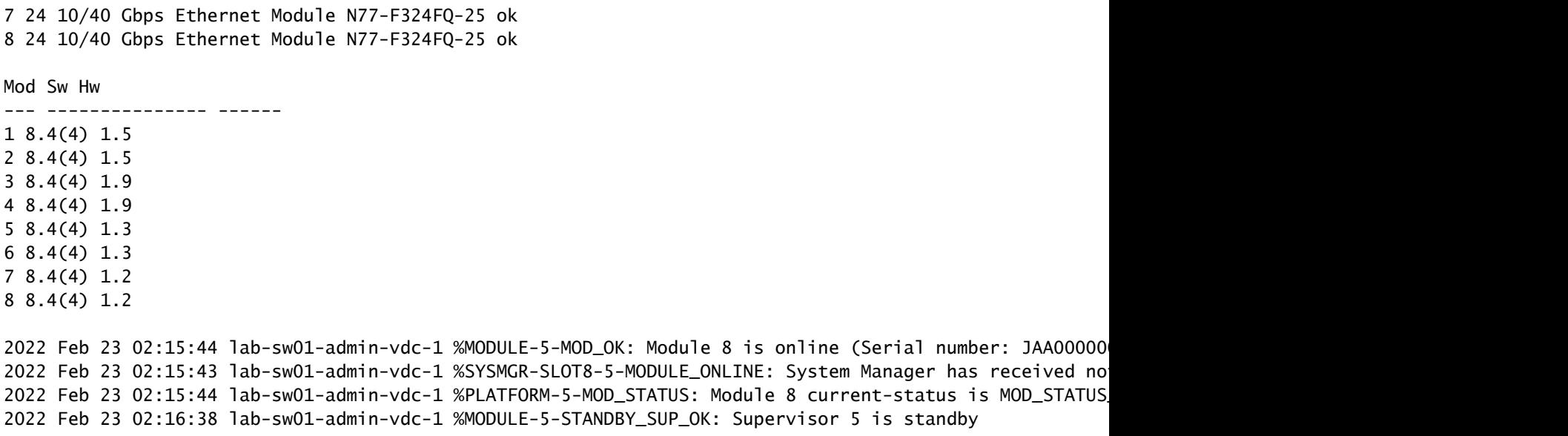

Nota: tutti i moduli sono in linea (OK) e il modulo 6 è il SUP attivo (attivo \*) con il modulo 5 come SUP in standby ad alta disponibilità (in standby).

Passaggio 5. Una volta che tutti i moduli sono online, ripetere il passaggio 1 e verificare che tutta la connettività sia normalizzata.

#### Informazioni su questa traduzione

Cisco ha tradotto questo documento utilizzando una combinazione di tecnologie automatiche e umane per offrire ai nostri utenti in tutto il mondo contenuti di supporto nella propria lingua. Si noti che anche la migliore traduzione automatica non sarà mai accurata come quella fornita da un traduttore professionista. Cisco Systems, Inc. non si assume alcuna responsabilità per l'accuratezza di queste traduzioni e consiglia di consultare sempre il documento originale in inglese (disponibile al link fornito).